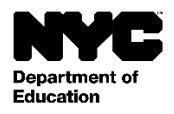

- 學生: [Student Last Name], [Student First Name] [Student Middle Name]
- 年級: [Grade Level]
- 班級: [Official Class]
- 教師: [Teacher Name]
- 學校: [School Name] [School DBN]

日期:[DATE]

尊敬的[Parent First Name] [Parent Last Name]:

我們請您註冊紐約市學校帳戶,該帳戶將讓您以新的方式查看關於您子女的進度的重要訊息。您有了紐約市學校帳戶,就 能以十種語言之一在電腦、手機或平板電腦上查看您子女的資訊。

您可以按照下列步驟在任何電腦或與互聯網相連的設備上註冊您的帳戶:

- 1. 造訪網站 [https://schoolsaccount.nyc](https://schoolsaccount.nyc/), 在登錄頁面上選擇「Create New Account」(設立新帳戶)這個鏈接。
- 2. 輸入您的名字、電子郵箱、手機號碼,開始接收通知。您不需要帳戶創建代碼,就可以創建一個基本帳戶,但是如 果要把學生連接到該帳戶, 您需要代碼。
- 3. 在您輸入聯絡資訊之後,選擇「Validate Email」(驗證電郵)。不要關掉網頁。
- 4. 打開您的電郵,獲取驗證號碼。將這個號碼輸入「Validate Email」(驗證電郵)頁面。
- 5. 接下來,創建您的密碼。
- 6. 接下來,創建您的賬戶安全提問。
- 7. 輸入您和您的子女獨有的「帳戶創建代碼」: 帳戶創建代碼: [Code]
- 8. 選擇「Create Account」(創建賬戶)。

如果您有一名以上子女在紐約市公立學校就讀,那麽針對每一名子女,您將收到一封列有該名子女的帳戶創建代碼的信 件。您將只需在上述的第 7 步輸入針對您的其中一名子女的學生身份號碼和帳戶創建代碼即可創建您的帳戶。您在創建帳 戶後, 您可以加上其他子女, 在「Manage Account」(賬戶管理) 的頁面上輸入其學生身份號碼和帳戶創建代碼即可。

每一個帳戶創建代碼是您和您的子女所獨有的,因此不應將該代碼告訴他人。如果您不是本信中所指明的家長,請與您子 女的學校聯絡或致電 311, 以便在查看您子女的學籍記錄方面獲得協助。

我們希望您的紐約市學校帳戶能為您提供一個參與您子女教育的寶貴途徑。我們邀請您瀏覽 [https://schoolsaccount.nyc](https://schoolsaccount.nyc/), 查 看詳情。如果您對您的帳戶有疑問,請與子女的學校聯絡或致電 311。如果您需要有人幫您用英語以外的一種語言創建您的 帳戶,請與您的子女所在學校的語言服務協調員或家長專員聯絡。

誠致敬意!

[Principal]